## **Sisukord**

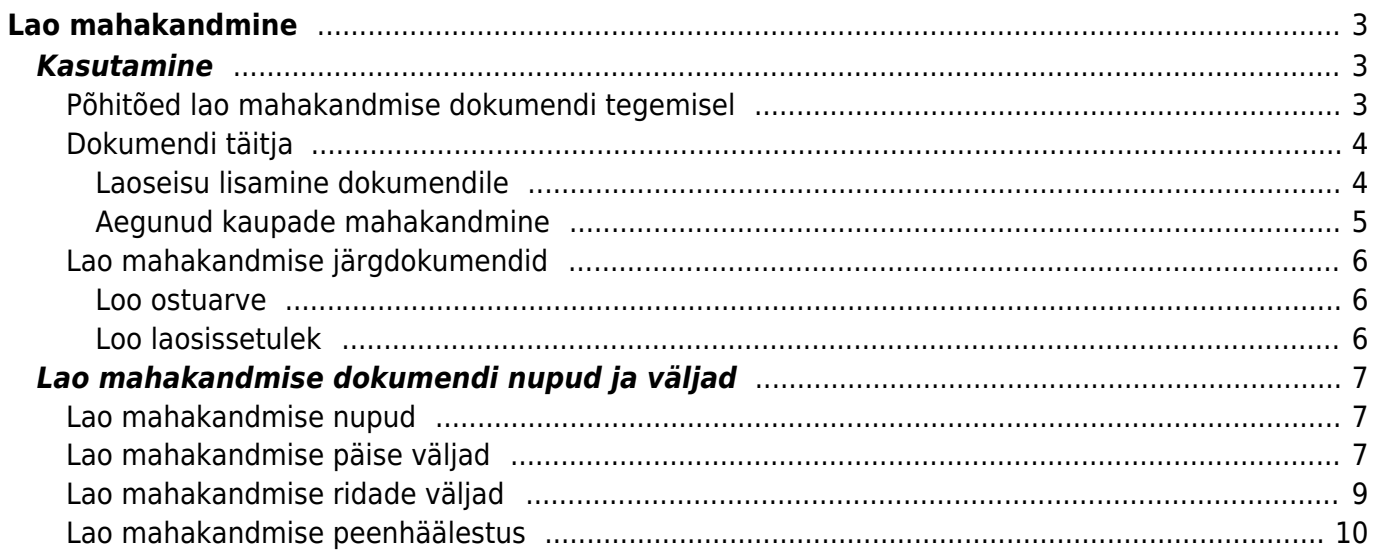

 $1/10$ 

# <span id="page-2-0"></span>**Lao mahakandmine**

Lao mahakandmise dokument asub Ladu→ DOKUMENDID → **Lao mahakandmised**

Lao mahakandmise dokumendiga kajastatakse kaupade laost välja liikumist kuluks (kadunud kaubad, praak, aegunud kaubad, kaup omatarbeks, reklaamiks jne). Lao mahakandmise tulemusel väheneb laoseis.

Lao mahakandmise dokumendile saad artikleid lisada ükshaaval või ettevalmistatud tabelist massasetaja abil. Lao mahakandmise dokumenti saad algatada müügitellimuselt, laosissetulekult ja laoliikumiselt.

## <span id="page-2-1"></span>**Kasutamine**

## <span id="page-2-2"></span>**Põhitõed lao mahakandmise dokumendi tegemisel**

Kauba laost mahakandmisel tuleb dokumendil minimaalselt täita järgmised väljad:

- **Aeg** see on eeltäidetud dokumendi loomise ajaga ja kui see vastab kauba reaalse laost maha kandmise ajaga, siis seda muuta pole tarvis.
- **Ladu** millisest laost kaup maha kantakse. Tavaliselt asetub ladu kasutaja küljest, kuid seda saab vajadusel ka muuta hiire paremkliki, hiire topeltkliki või Ctrl+Enter abil. See väli on ka ridadel ja kui mõni kaup peab maha minema mõnest teisest laost, siis saab reale märkida teise lao. Rea ladu võidab päise ladu. Kui rea ladu on tühi, siis kantakse toode maha päise laost.
- **Kulukonto** see asetub kas süsteemi seadistustest "Mahakandmise vaikimisi konto" või laokaardi kulukonto lahtrist.
- Ridadele tuleb sisestada **Artikkel** ja **Kogus**, kui palju on olemasolevast laoseisu vaja vähandada. **Artikkel** väljal hiire topeltkliki või Ctrl+Enter abil avaneb artiklite registri otsingu aken artikli asetamiseks.
- **Hind** lahtrisse asetub laoID-ga seotud toote omahind, mis selles laos on. Kui on mitu erinevat laoID-d erineva hinnaga, siis vaikimisi asetub laos olev vanim (FIFO loogika alusel).

 Maha ei saa toodet kanda teise hinnaga, kui on sellega seotud laoID omahind. Laoseisust ei saa maha kanda rohkem kui laos kaupa on.

Seejärel tuleb dokument kinnitada vajutades **KINNITA** või klahvi F12. Peale seda on ridadel olevad artiklid laoseisust maha kantud.

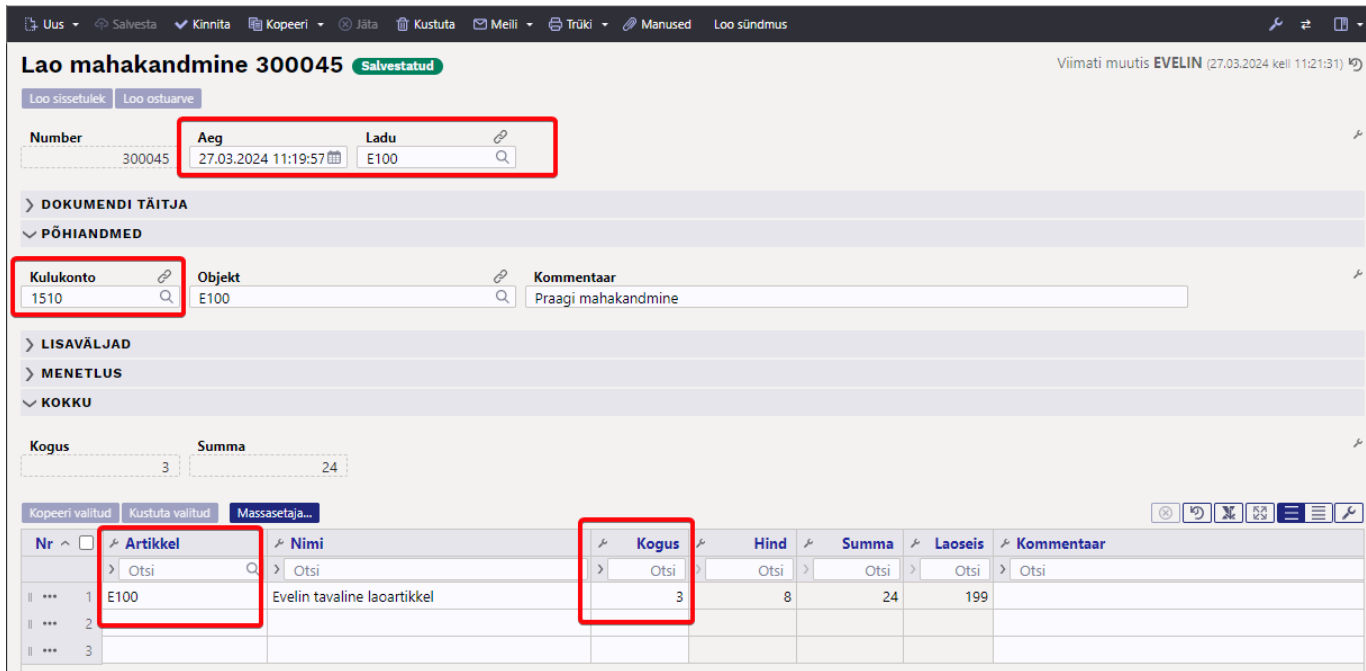

## <span id="page-3-0"></span>**Dokumendi täitja**

Dokumendi täitja abil saad lao mahakandmise dokumenti täita kasutades erinevaid filtreid.

#### <span id="page-3-1"></span>**Laoseisu lisamine dokumendile**

Täida dokumendi päises väli **Ladu** ja vajuta sektsioonis **Dokumendi täitja** nuppu **Täida dokument**. Selle tulemusel lisatakse dokumendile kõik selles laos olevad artiklid laoseisu kogustega ning lisatakse ridadele ka ladu. Kui soovid dokumendile lisada mitme erineva lao laoseisud, siis selleks lisa kõigepealt ühe lao artiklid, salvesta ja seejärel korda tegevust teise laoga.

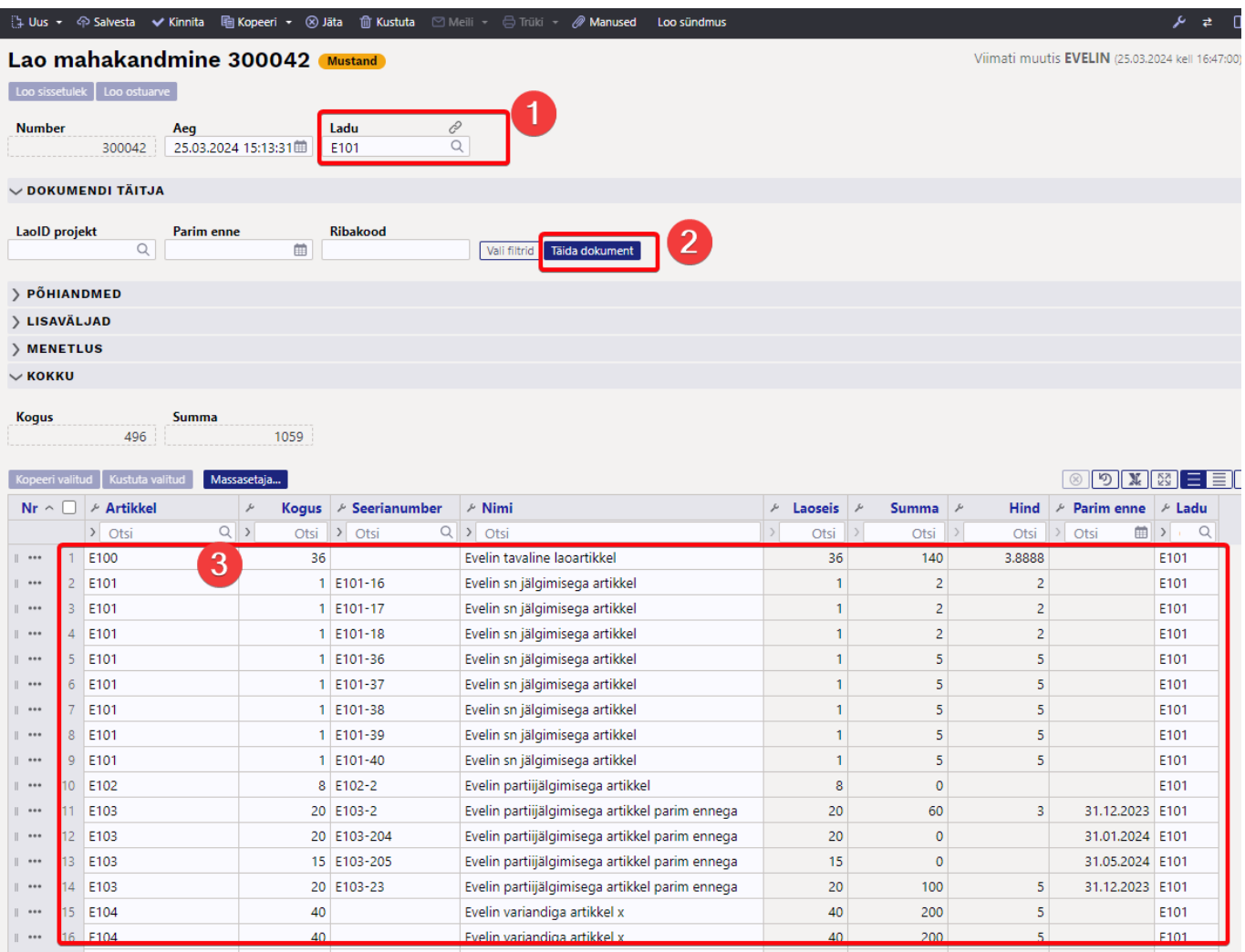

 Kui päise ladu tühjaks jätta ja vajutada nuppu **Täida dokument**, siis asetuvad dokumendile kõigi ladude laoseisud. Mõtle hoolega, enne kui seda teed.

#### <span id="page-4-0"></span>**Aegunud kaupade mahakandmine**

Kui kasutusel on "Parim enne", siis saad lao mahakandmise dokumendile dokumendi täitja abil lisada artikleid, mille parim enne on varasem kui filrisse sisestatud kuupäev. Lisaks on võimalik valida veel täiendavaid filtreid. Allolevas näites on selleks artikli ribakood, sest sooviti maha kanda konkreetne artikkel kõigist ladudest. Et täitja lisaks kõik laod, siis tuleb dokumendi päisest täitmise hetkeks eelmaldada ladu, sest muidu käitub see filtrina.

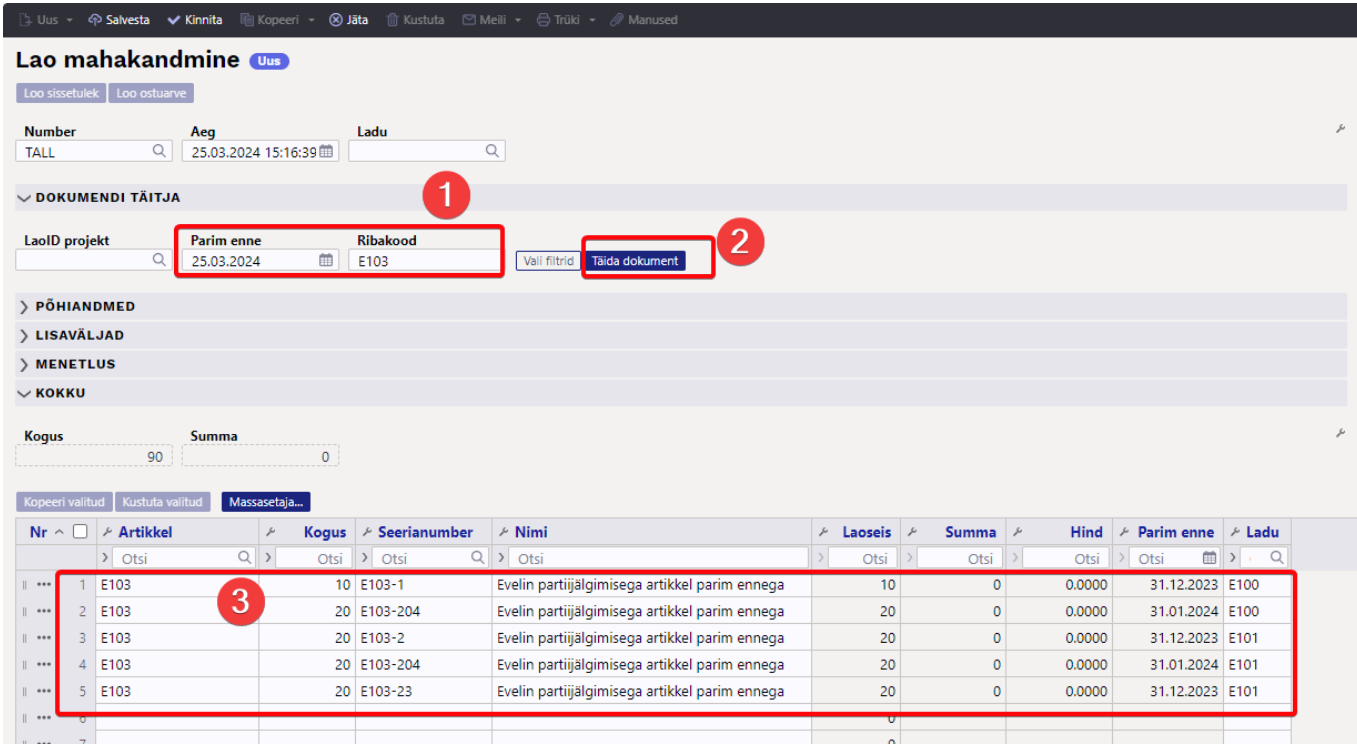

### <span id="page-5-0"></span>**Lao mahakandmise järgdokumendid**

#### <span id="page-5-1"></span>**Loo ostuarve**

Lao mahakandmisest saab luua ostuarve. Seda kasutatakse näiteks juhul, kui hankija ei soovi kaupa tagasi, aga on nõus esitama hüvitusarve. Juhul kui hankija soovib kaupa ka tagasi, siis kasutatakse pigem miinuskogustega laosissetulekut. Selle kohta saab täpsemalt lugeda **[SIIT](https://wiki.directo.ee/et/ladu_sisse#kreeditsissetulek)**

#### <span id="page-5-2"></span>**Loo laosissetulek**

Lao mahakandmisest saab luua laosissetuleku. Seda kasutatakse näiteks juhul, kui on soov müüa tooteid komplektina. Sel juhul kantakse maha tooted, millest komplekt koosneb ning võetakse sisse uus toode, mis vastab komplektile.

Seda mõjutavad järgmised süsteemi seadistused:

- Mahakandmiselt tehtava sissetuleku artiklid peavad vastama selle seadistuse valik on soovitav vaikimisi jätta 'Ei' peale. 'Jah' valik on sobiv salvestada näiteks juhul, kui tooted kantakse maha selleks, et tooteid kasutatada viisil mis hiljem annavad neile suurema väärtuse. Ehk pärast kasutust/maha kandmist võetakse suurema omahinnaga/koos lisakuluga uuesti lattu laosissetulekuga.
- Mahakandmiselt tehtava sissetuleku kogused peavad vastama see sobib kasutamiseks koos eelneva sättega juhul kui artiklitele lisatakse sissetulekuga väärtust või eraldi kui sissetulekuga artikkel moodub teiseks, kuid kogused peavad vastama.
- Mahakandmiselt tehtava sissetuleku summa peab vastama see seadistus peaks olema 'Jah',

kui on tegemist komplekti jaoks loodava lao mahakandmisega. Ehk mahakantava ja uue toote kaubakulu peab vastama.

 $\pmb{\times}$ 

## <span id="page-6-0"></span>**Lao mahakandmise dokumendi nupud ja väljad**

## <span id="page-6-1"></span>**Lao mahakandmise nupud**

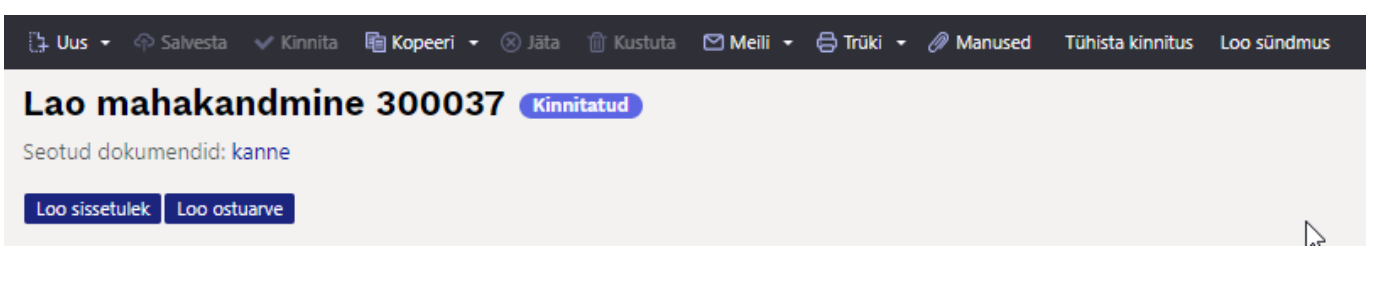

- **Uus** avab uue täitmata dokumendi. Nupu kõrval oleva noole abil saab avada uues aknas.
- **Salvesta** salvestab dokumendi. Salvestatud dokument ei muuda laoseisu, seda dokumenti saab muuta kuni see ei ole kinnitatud.
- **Kinnita** kinnitab dokumendi ja loob sellega seonduva finantskande. Kinnitatud dokumenti ei saa enam muuta.
- **Kopeeri** teeb dokumendist koopia. St. avab uue dokumendi, mille enamik välju on täidetud nii nagu alusdokumendil. Kuupäevaks pakutakse koopia tegemise kuupäev. Numbriseeriaks pakutakse koopia tegijaga seotud numbriseeriat. Nupu kõrval oleva noole abil saab avada uues aknas.
- **Jäta** värskendab dokumendi. Kõik muudatused kuni eelmise salvestamiseni kaovad.
- **Kustuta** võimaldab kinnitamata dokumenti kustutada.
- **Meili** võimaldab dokumenti mailiga saata.
- **Trüki** trükib dokumendi väljundvormi. Nupu järel olevale noolekesele vajutades avatakse erinevate väljatrükkide valik. Iga väljatrüki järel olevast noolest saab lisaks valida, kas avatakse PDF või soovitakse lihtsalt eelvaadet ekraanile.
- **Manused** võimaldab dokumendiga siduda manuseid.
- **Tühista kinnitus** võimaldab kinnitatud dokumendi kinnitusest avada. Eeldab spetsiaalset õigust.
- **Loo sündmus** teeb lao mahakandmise dokumendiga seotud sündmuse. Kui sündmusi on dokumendilt loodud, siis tekib link ja arv, millele vajutades avatakse seotud sündmuste register.
- **Loo ostuarve** loob kinnitatud lao mahakandmiselt ostuarve.
- **Loo sissetulek** loob kinnitatud lao mahakandmiselt laosissetuleku dokumendi kõigi ridadega. Kui valida read, siis luuakse sissetulek valitud ridadega.

### <span id="page-6-2"></span>**Lao mahakandmise päise väljad**

#### $\pmb{\times}$

**Olek** - näitab dokumendi täitmise faasi. Võimalikud olekud:

- $\circ$  "Uus"- dokument on loodud ja veel salvestamata
- "Salvestatud"- dokument on salvestatud ja sellel ei ole tehtud muudatusi
- o "Mustand"- dokumendil on tehtud muutusi, mis on salvestamata
- o "Kinnitatud" dokument on kinnitatud
- **Number** dokumendi number. Uue lao mahakandmise loomisel näidatakse seal numbriseeria tähist. Vajadusel saab topeltklõpsuga või Ctrl+Enter abil avada numbriseeriate valiku ning sobiva seeria valida. Salvestamisel salvestub seeriast järgmine vaba number.
- **Aeg** dokumendi kuupäev. Uut lao mahakandmist luues on see loomise hetke kuupäev ja kellaaeg. Hea tava on kaup maha kanda hetke ajaga. Ilma kellaajata mahakandmine tähendab aega 00:00.
- **Ladu** ladu, kust kaup maha kantakse. Võimalik topeltklõpsu või Ctrl+Enter'ga vahetada või parema hiireklahviga rippmenüüst valida. Kui ladu on valitud, võimaldab avada valitud laokaardi.
- **Kulukonto** see on lao mahakandmise kandesse minev deebet konto. Vaikimisi võetakse süsteemiseadistustest 'Mahakandmise vaikimisi konto' lahtrist. Võimalik on seadistada ka laokaardile 'Kulukonto' väljale. Kreedit tuleb süsteemiseadistustest 'Lähetuse, mahakandmise kreedit'.
- **Objekt** Objekti kasutamine ei ole kohustuslik. See täidetakse, kui on soov kulu siduda kindla objektiga. Objektide valiku saab avada topeltklõpsu või Ctrl+Enter'ga või parema hiireklahviga rippmenüüst valida. Vaikimisi tuleb objekt kasutajalt.
- **Projekt** projekti tunnus. Kasutatakse juhul kui soovitakse kaup maha kanda kindla projektiga seotult. Projekti sisestamisel kajastatakse dokument projekti aruannetes. Projektide valiku saab avada topeltklõpsuga või Ctrl+Enter'ga või parema hiireklahviga rippmenüüst valida. Kui projekt on valitud, võimaldab avada valitud projektikaardi.
- **Kommentaar** vaba tekstiväli kommentaariks.
- **Tellimus** täidetud tellimuse dokumendi numbriga juhul kui lao mahakandmine on algatatud tellimuselt.
- **Laosissetulek** täidetud laosissetuleku dokumendi numbriga juhul kui lao mahakandmine on algatatud sissetulekult.
- **Tüüp** lao mahakandmise tüüp. Tüübid saab defineerida süsteemiseadistustes 'Mahakandmise tüübid'.
- **Staatus** lao mahakandmise staatus. Staatuseid saab defineerida süsteemiseadistustes 'Mahakandmise staatused'.
- **Lisaväljad** lao mahakandmisel on 7 lisavälja ja need on ühised ostuarve ja ostutellimusega. Neid saab seadistada ehk määrata neile nime ja sisestatava andmetüübi registris Seadistused>Üldised seadistused>Lisaandmete liigid, valides klassiks 'Ostuarve'. Täpsem loomise juhend on leitav **[SIIT](https://wiki.directo.ee/et/datatyyp)**.
- **Menetlus** ehk kinnitusring tähendab kulude kinnitamist inimese poolt. Täpsemalt saab menetluse kohta lugeda **[SIIT](https://wiki.directo.ee/et/menetlus)**.
	- Aeg menetleja lisamise aeg
	- Kasutaja kasutaja kes lisas menetleja
	- Menetleja kes menetleb dokumendi
	- Roll määratakse allkirjastaja roll
	- Kommentaar menetleja kommentaar
- **Kogus** dokumendi ridadel olevate koguste summa.
- **Summa** dokumendi ridadel oleva kulu summa kokku.
- **Kopeeri valitud** aktiivseks valitud read kopeeritakse kopipuhvrisse. Täpsemalt uue kujunduse võimaluste kohta saab lugeda **[SIIT](https://wiki.directo.ee/et/uue_suesteemi_dokumendivaated)**.
- **Kustuta valitud** aktiivseks valitud read kustutatakse. Täpsemalt uue kujunduse võimaluste kohta saab lugeda **[SIIT](https://wiki.directo.ee/et/uue_suesteemi_dokumendivaated)**.
- **Massasetaja** selle abil saab lihtsa vaevaga dokumendi ridu täita tabelist (excelist). Massasetaja aknas on tulpade järjekord sama mis dokumendil. Kui soovid mõne tulba lisada või kustutada, siis tee see muudatus dokumendil (nupp 'Tabeli häälestus') ja massasetaja aknas järjekord muutub. Täpsemalt uue kujunduse võimaluste kohta saab lugeda **[SIIT](https://wiki.directo.ee/et/uue_suesteemi_dokumendivaated)**.
- *Lisa laoseis NB!* Uues kujunduses nupu funktsionaalsus ei ole veel toetatud. Pärast aktiveerimist saab asetada selle abil kogu päises märgitud laoseisu.
- *Aseta retsept NB!* Uues kujunduses nupu funktsionaalsus ei ole veel toetatud. Pärast aktiveerimist saab asetada selle abil toodete komplekte ehk laoretsepti abil kirjeldatud toodete kogumeid.

## <span id="page-8-0"></span>**Lao mahakandmise ridade väljad**

Ridade tulpi saab ise valida endale sobivas valikus, järjekorras ja laiuses. Täpsemalt uue kujunduse kasutuse kohta saab lugeda **[SIIT](https://wiki.directo.ee/et/uue_suesteemi_dokumendivaated)**

- **NR** rea number
- **Artikkel** artiklikood. Otsinguaken avaneb hiire topeltklõpsuga või Ctrl+Enter klahvidega, miniotsing avaneb peale otsisõna sisestamist parema hiireklahviga.
- **Variant** artikli variandi kood. Välja sisu saab valida vaid juhul, kui antud toote puhul variante kasutatakse.
- **Pakis** artiklikaardilt asetuv pakis kogus. Välja sisu asetub vaid juhul, kui see on artiklikaardil täidetud.
- **Pakke** arvutuslik väli, mille väärtus saadakse koguse ja pakis välja summana.
- **Kogus** laost maha kantav kogus.
- **Ühik** artikli ühik. Asetub artiklikaardilt.
- **Nimi** artikli nimetus. Asetub artiklikaardilt.
- **Seerianumber** artikli seeria/partiinumber. Kohustuslik täita, kui artiklil on seeria/partiinumber kohustuslik.
- **Parim enne** kasutatakse koos partiijälgimisega. Sinna asetub konkreetse partiiga seotud parim enne kuupäev.
- **Hind** toote omahind ehk tekkiv kulu, mis on seotud laost maha kantava 'laoid-ga'. Hinda ei saa muuta, aga saab vajadusel valida mõne teise hinnaga seotud 'laoid'.
- **Summa** omahind korrutatud kogus.
- **Ladu** konkreetse reaga seotud ladu, kust sellel real olev kaup maha kantakse. Kui tühi, siis loeb päise ladu. Rea ladu võidab päise ladu.
- **Konto** kaubakulu konto. vaikimisi kasutusel konto süsteemi seadistusest 'Mahakandmise vaikimisi konto'. Võimalik asetuma panna artikliklassi 'Kaubakulu konto' lahtrist.
- **Riiul** asukoht laos. Saab valida, millisest riiulist kaupa soovitakse maha kanda.
- **Laoseis** reaalne laoseis hetkel.
- **Vaba laoseis** kasutaja poolt seadistatud vaba laoseis. Nt. Laos-Tellitud.
- **Objekt** objekt. Asetub artiklilt või täidetakse manuaalselt.
- **Projekt** projekt. Asetub artiklilt või täidetakse manuaalselt.
- **Laoid** unikaalne number, millega on seotud konkreetne hind. Artikli ajaloos on võimalik 'Laoid' järgi artikli liikumisi näha. Reeglina seda valida ei ole vaja. Dokumendi kinnitaja leiab laoID-i ise automaatselt FIFO põhimõttel.
- **Kommentaar** vabatekst kommentaari jaoks.
- *Vara NB!* Uues kujunduses välja funktsionaalsus ei ole veel toetatud. Pärast aktiveerimist saab selle välja abil rea põhiselt kinnitatud lao mahakandmisel, kas luua uut vara kaarti või

olemasoleva vara kaardi väärtust vähendada.

### <span id="page-9-0"></span>**Lao mahakandmise peenhäälestus**

#### $\pmb{\times}$

- **Lisa laoseis jagab laoID-d laiali** uue kujundusega lao mahakandmisel see valik muutub, hetkel uuel kujundusel see valik dokumendi käitumist ei mõjuta.
- Näita "Parim enne" uue kujundusega lao mahakandmisel on see peenhäälestus osa vaikimisi dokumendi funktsionaalsusest. Seda mõjutab, kas tulp on valitud ridadel nähtavale või mitte.
- **Dokumendil kuvatavad artikli väljad** selle abil saab lao mahakandmise ridadele nähtavale tuua soovitud välju artiklikaardilt. Need tulevad nähtavale mittemuudetavate väljadena.
- **Uue vara loomine** uue kujundusega lao mahakandmisel on see peenhäälestus osa vaikimisi dokumendi funktsionaalsusest. Seda mõjutab, kas 'Vara' tulp on valitud ridadel nähtavale või mitte.

From: <https://wiki.directo.ee/> - **Directo Help**

Permanent link: **[https://wiki.directo.ee/et/ladu\\_maha?rev=1711531344](https://wiki.directo.ee/et/ladu_maha?rev=1711531344)**

Last update: **2024/03/27 11:22**

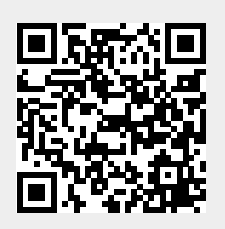